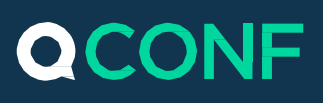

# קוד כניסת מנהל

שיחת ועידה, כמו כל פגישה אחרת, צריכה מנהל, מישהו שיעזור לשמור על התנהלות רציפה וללא תקלות של השיחה. מסיבה זו בדיוק, פיתחנו עבורכם בQCONF את האפשרות לשימוש בקוד מנהל. בכניסה לשיחת הועידה, כאשר תקישו את קוד הכניסה של המנהל, יפתחו בפניכם אפשרויות ניהול שיחה מתקדמות. אפשרויות אלו חסומות בפני שאר המשתתפים והן תוכננו במיוחד למנהלי השיחה לעזור לשמור על סדר, 'להקטין' רעשים חיצוניים ולאפשר למשתתפי הועידה לדבר לפי תור.

### קבעתי שיחת ועידה, היכן נמצא קוד המנהל שלי? **1**

לאחר זימון שיחת הועידה, QCONF יספק לכם קוד מנהל. קוד זה שונה מקוד הכניסה שמקבלים שאר משתתפי הועידה. כדי למצוא את קוד המנהל שלך, כנסו ל'אזור השיחה' שלכם ובחרו ב'קוד'

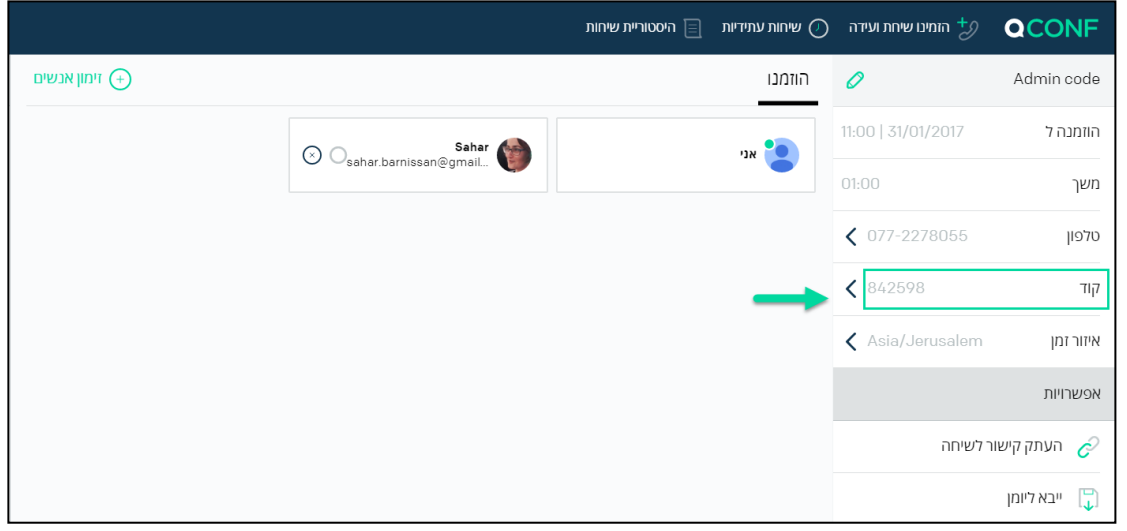

#### פופ אפ יופיע ויראה לכם את קוד המנהל ואת הקוד לשאר משתתפי השיחה

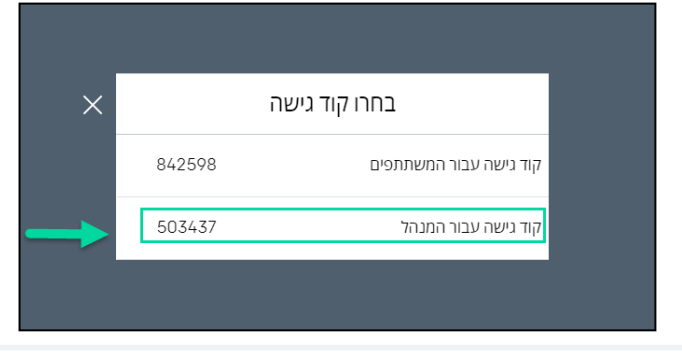

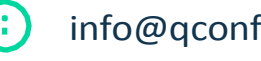

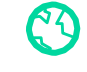

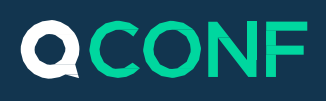

## היכן אני מוצא את קוד המנהל הקבוע שלי? **2**

קוד קבוע מאפשר לכם לקיים שיחות ועידה ,24/7 בלי צורך לתאם או לתכנן מראש. פשוט התקשרו למספר הגישה המקומי שלכם, הזמינו משתתפים והתחילו בשיחה בכל שעה, מכל מקום.

כדי לראות את הקוד הקבוע שלכם, כנסו <u>לחשבון האישי</u> שלכם ולחצו על העיפרון

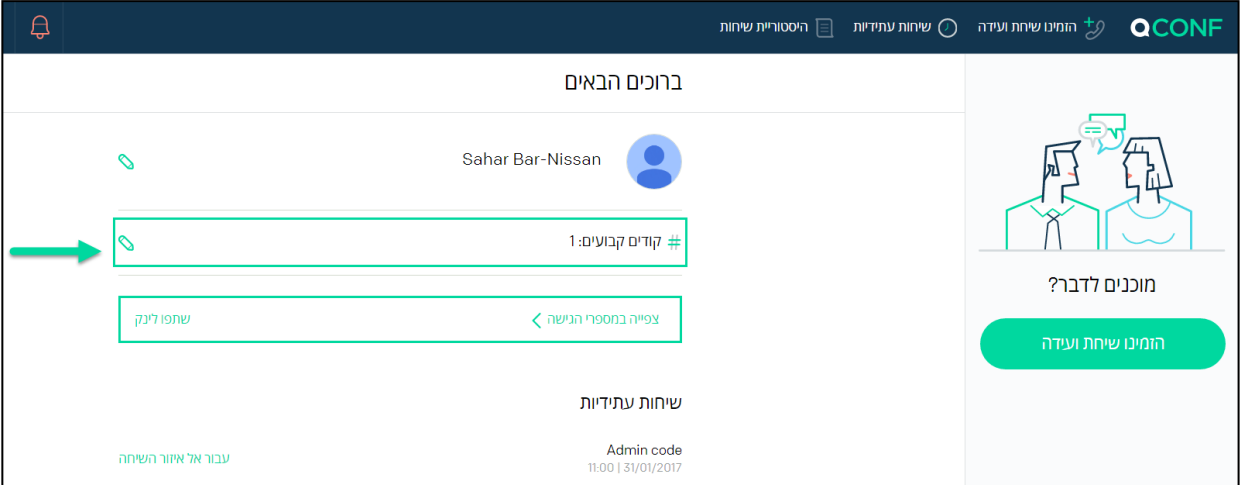

פופ אפ יופיע ויראה לכם את הקודים הקבועים שלכם. במסך זה גם תוכלו לשנות או למחוק את הקודים

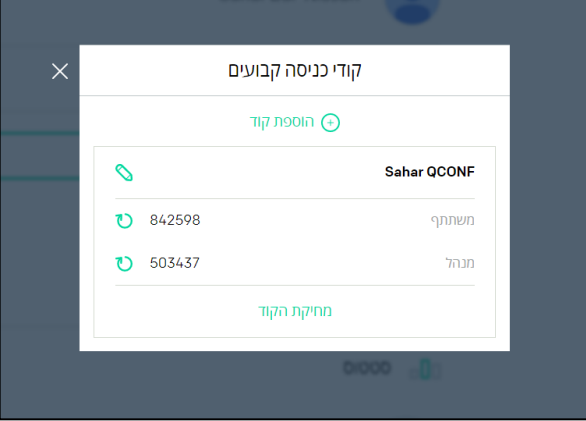

הגדרת אפשרויות שיחה במסגרת קוד מנהל **3**

זימון שיחת ועידה באתר QCONF מאפשר לכם להגדיר מתי השיחה תתחיל ומתי תסתיים.

- השיחה תחל רק בכניסה של המנהל –זה טוב במצבים בהם אתם לא מעוניינים שהמשתתפים יוכלו לשוחח לפני שהשיחה מתחילה. משתתפים אשר יכנסו לשיחה יוכלו להנות ממוזיקה נעימה עד לתחילת השיחה עם כניסתו של מנהל הועידה עם קוד המנהל כמובן.
	- שיחת הועידה תפסק ביציאה של המנהל –כאשר מנהל שיחת הועידה יסים את השיחה וינתק את הטלפון, חדר הועידה ייסגר וכל המשתתפים ינותקו מהשיחה.

info@qconf.com  $\mathbb{C}^9$  www.qconf.com

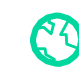

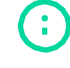

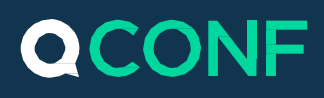

### כאשר אתם מזמנים [שיחת ועידה](https://www.qconf.co.il/htmls/docs/Schedule-Conference_iw.pdf) באתר QCONF, בחרו 'הגדרות שיחה'

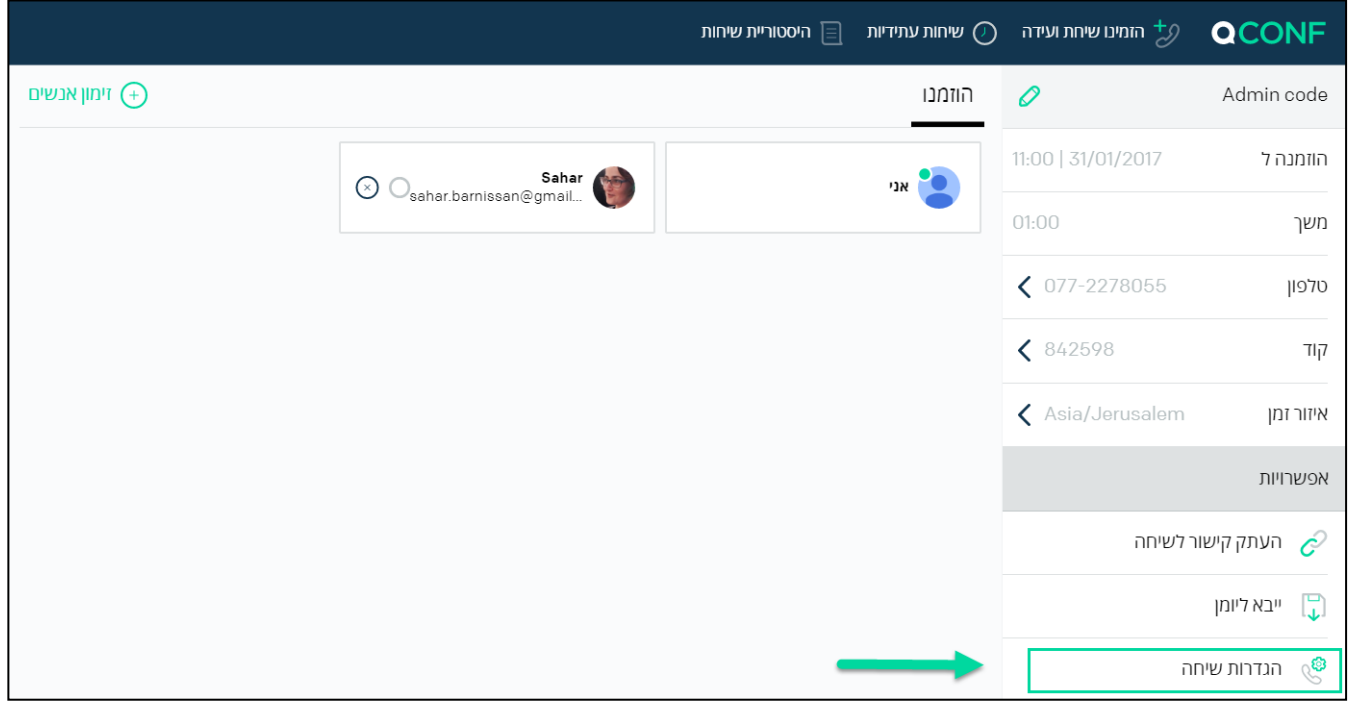

#### סמנו את האפשרויות הרלוונטיות במסגרת הפופ אפ של 'הגדרות שיחה'

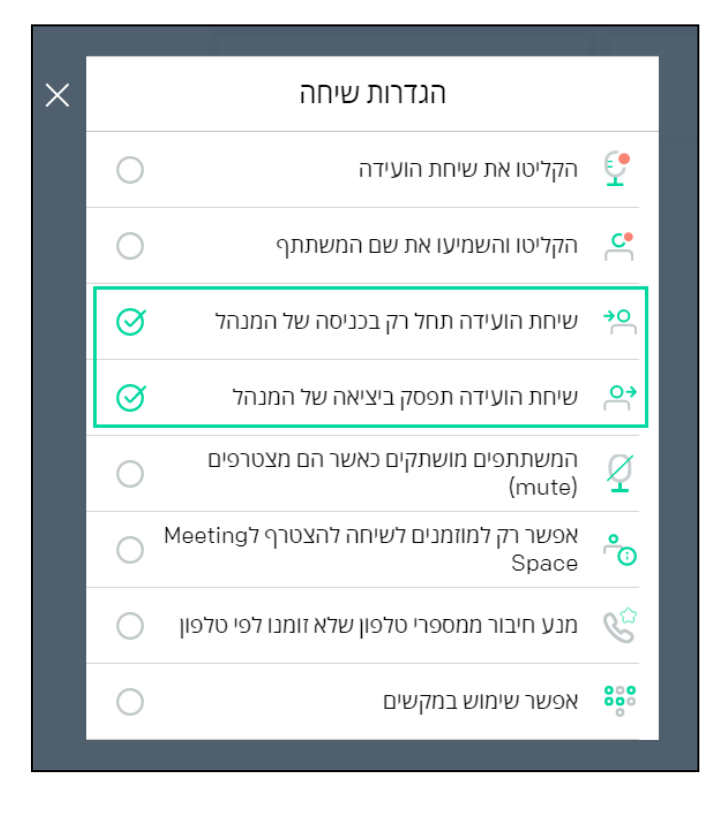

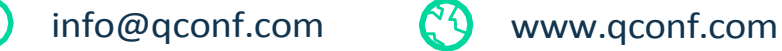

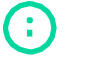

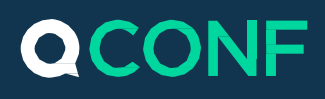

## שימוש בקיצורי מקשים **4**

כאשר אתם מחוברים לשיחה באמצעות קוד מנהל, אתם יוכלים לשלוט במאפיינים שונים של השיחה באמצעות קיצורי המקשים בטלפון

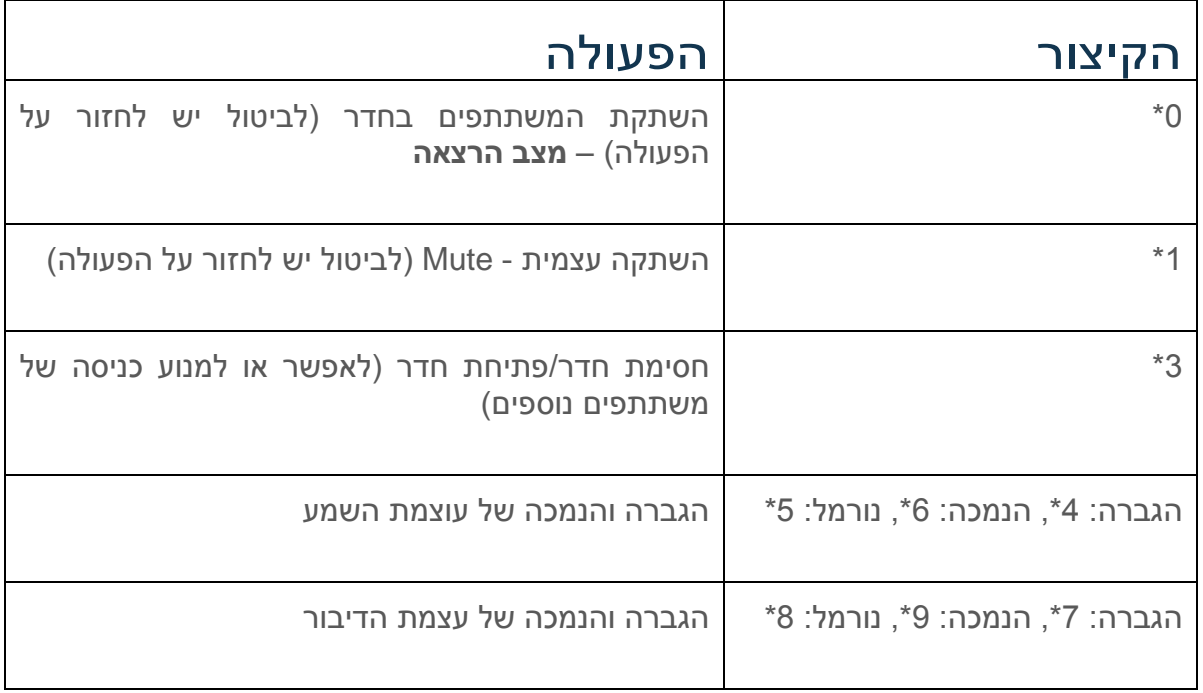

למידע נוסף על <u>כיצד להשתמש בקיצורי המקשים,</u> קראו בתמיכה שלנו

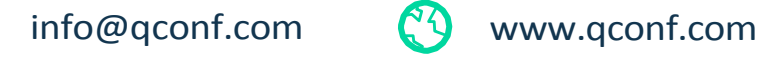

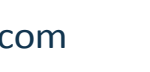

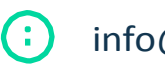

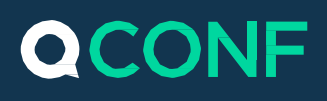

# **5**

## הגדרת מאפייני שיחה עבור קוד מנהל

כדי להגדיר שכל שיחות הועידה שלכם יתחילו ויפסקו עם קוד המנהל, עליכם להכנס להגדרות. כדי להכנס להגדרות הקליקו על התפריט תחת שם החשבון )פינה שמאלית עליונה(

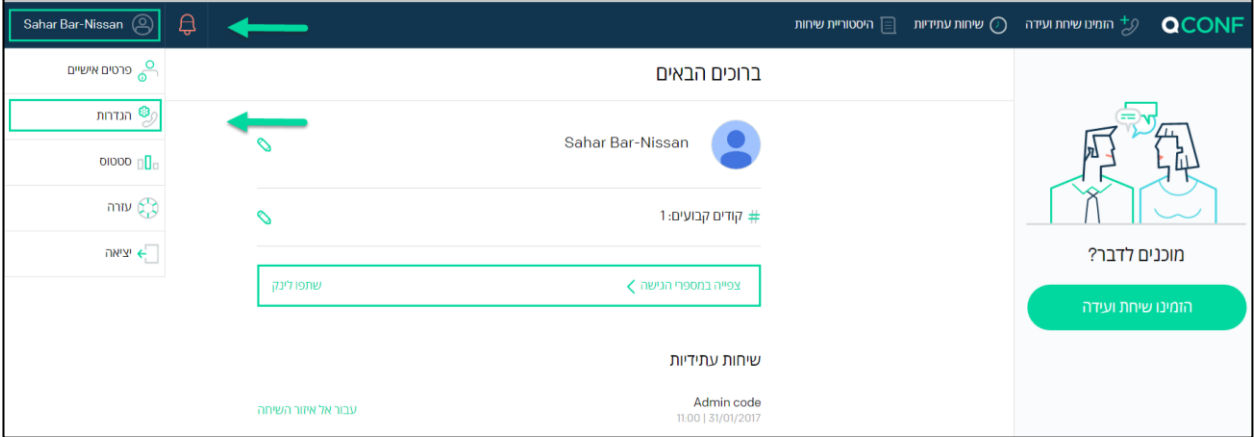

#### בתפריט שייפתח בחרו 'הגדרות'

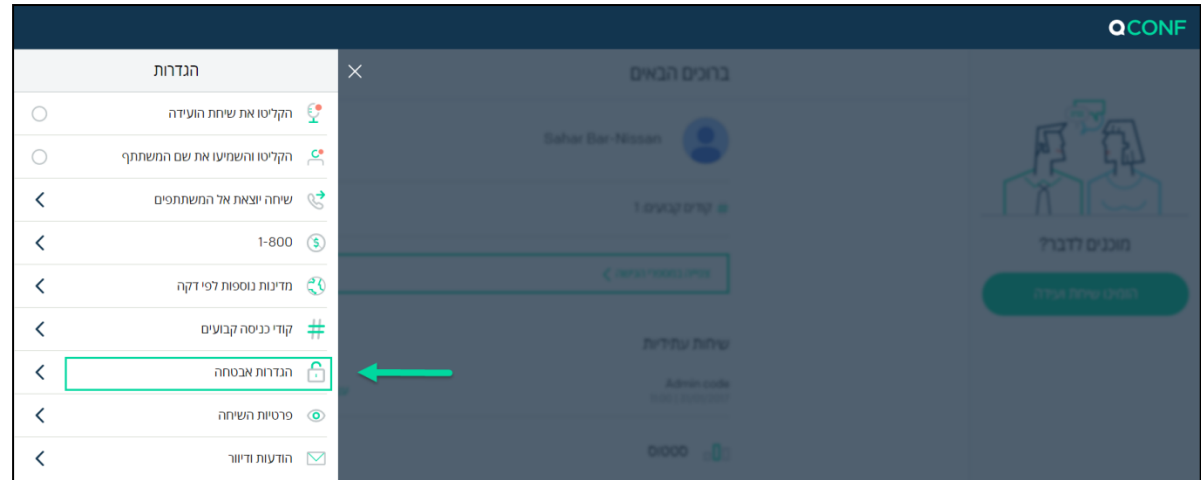

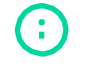

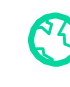

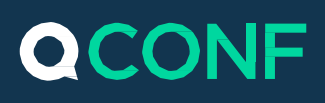

#### תחת התפריט שייפתח, בחרו ב'הגדרות אבטחה'

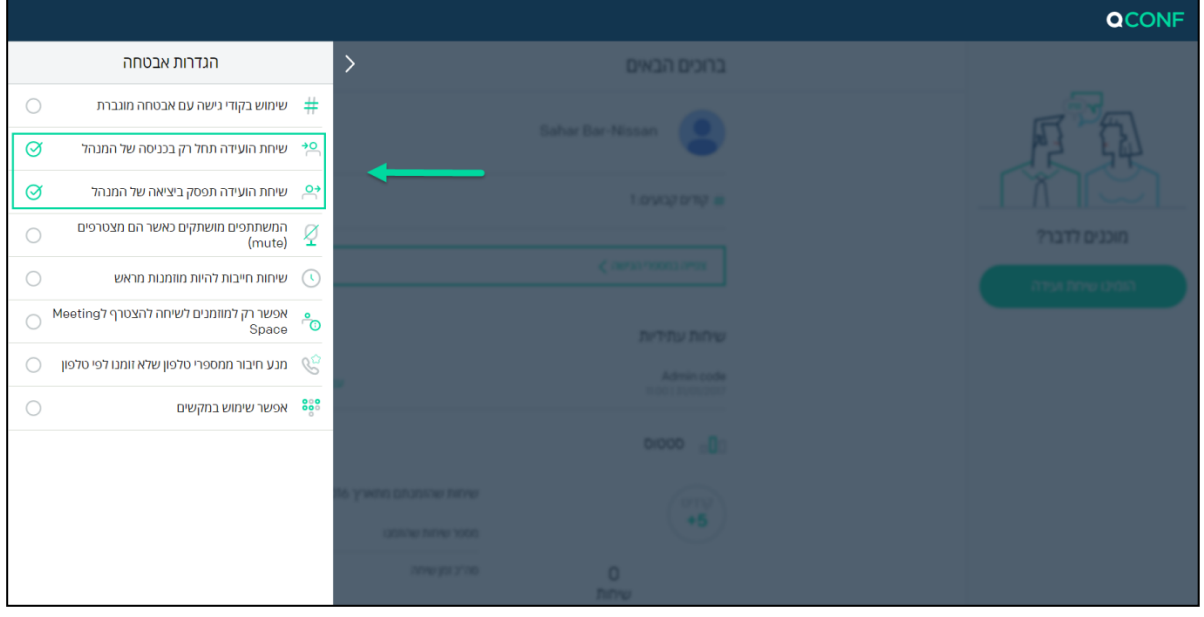

שימו לב, הגדרת אפשרויות השיחה תחת 'הגדרות' מעדכנת את מאפייני האבטחה עבור כל  $\bigodot$ שיחות הועידה. במידה ובחרתם באפשרות 'החל שיחה כאשר מנהל מצטרף', אל תשכחו להיכנס עם קוד המנהל שלכם כדי לאפשר את התחלת שיחת הועידה. במידה ותשכחו, אתם כמו שאר המשתתפים, תמשיכו ליהנות ממוזיקה נעימה ולא תוכלו להתחיל את השיחה

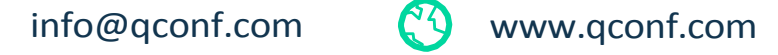

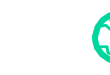

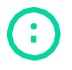